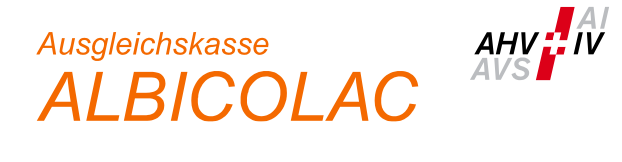

# **Instructions connect - partie collaborateurs / prestations**

# **Généralités**

Ce document vous donne un aperçu des étapes les plus courantes et les plus importantes du connect. Inscrivez toujours d'abord le/la collaborateur/trice via connect et attendez qu'il/elle apparaisse dans la liste des collaborateurs actifs.

Sur chaque niveau, vous trouverez ensuite différentes possibilités de mutation en cliquant sur les trois points à droite.

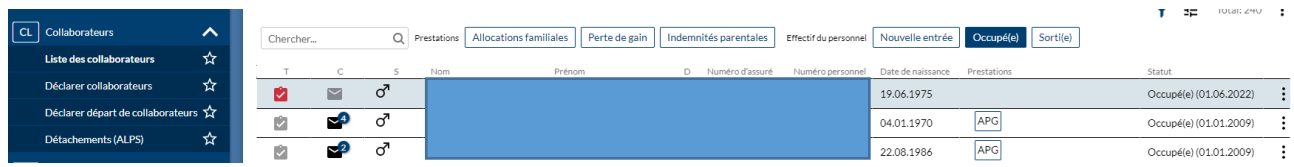

#### **Demande de prestations**

Vous annoncez un nouveau droit à des allocations familiales, à une allocation pour perte de gain ou à des allocations parentales par l'intermédiaire du/de la salarié(e) existant(e).

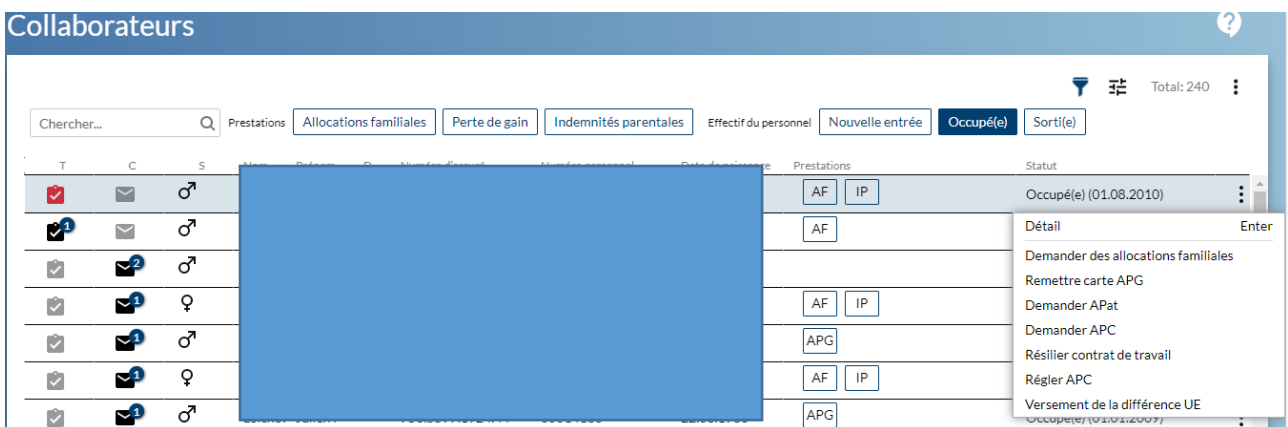

Pour les prestations du régime des APG / AMat / APat / APC / AAdop, le/la collaborateur/trice utilise les formulaires sous ce lien :

Prestations du régime des APG (service, maternité, paternité, prise en charge et adoption) | Formulaires | [Mémentos & Formulaires | Centre d'information AVS/AI \(ahv-iv.ch\)](https://www.ahv-iv.ch/fr/M%C3%A9mentos-Formulaires/Formulaires/Prestations-du-r%C3%A9gime-des-APG-service-maternit%C3%A9-paternit%C3%A9-prise-en-charge-et-adoption)

et vous nous le transmettez avec les documents nécessaires via la demande correspondante dans connect.

#### **Demande d'allocations familiales**

Remplissez tous les champs demandés dans les différentes étapes. Pour un traitement correct, nous avons besoin de toutes les informations. Ainsi, si l'adresse du domicile de l'allocataire est vide, c'est que nous ne la connaissons pas encore et nous vous remercions de bien vouloir la saisir.

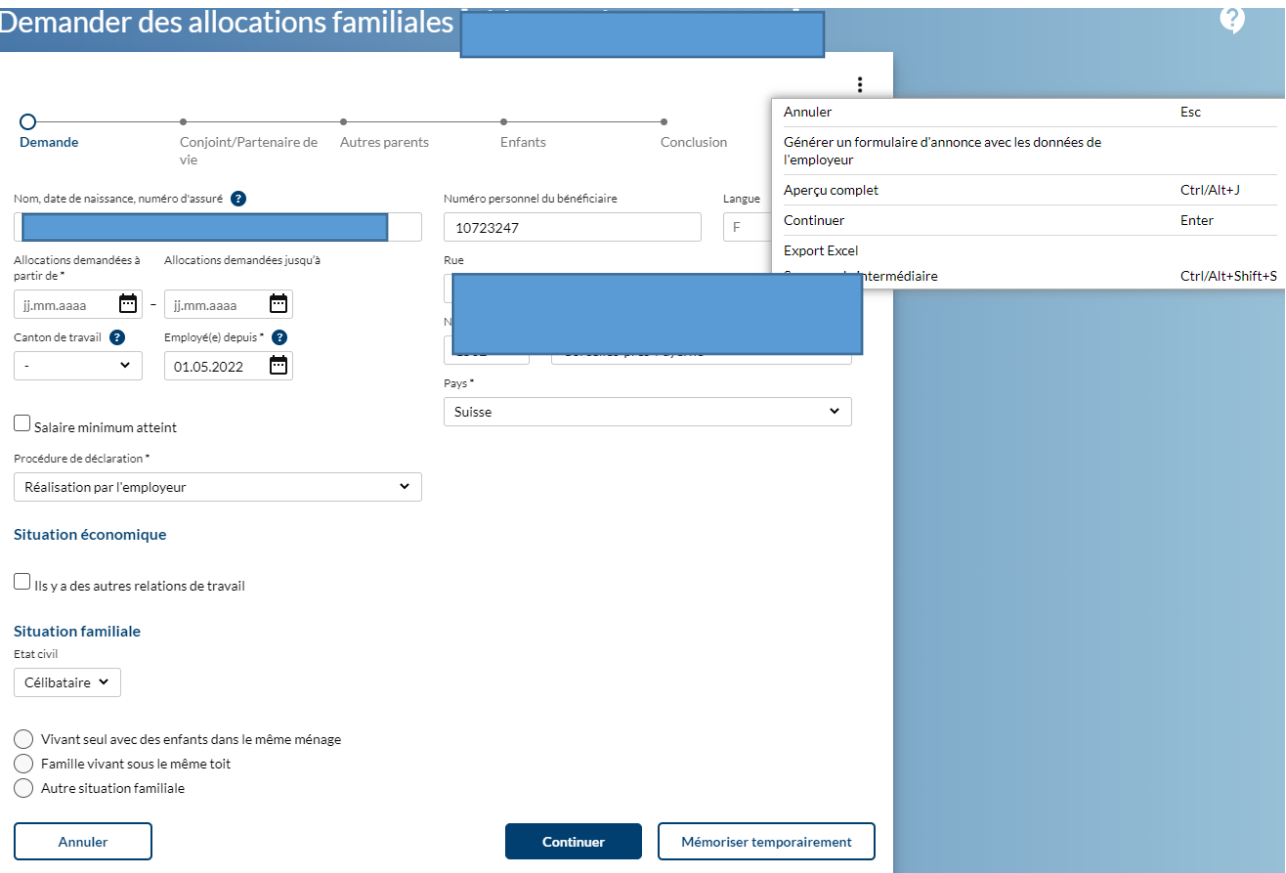

Dans la procédure de déclaration " Réalisation par l'employeur ", vous avez à tout moment la possibilité de générer le formulaire d'inscription en cliquant sur les trois points et de l'envoyer à vos collaborateurs au format PDF.

ATTENTION : NE PAS mémoriser temporairement avant de générer le formulaire.

Après avoir renvoyé le formulaire d'inscription, saisissez les informations manquantes dans connect et envoyez-nous le questionnaire original et tous les documents nécessaires. Veuillez vous assurer que les documents sont fournis en un seul PDF facile à lire (pas de pages blanches ou tournées, pas de jpg ou d'autres formats d'image).

 $\mathbb{I}$ 

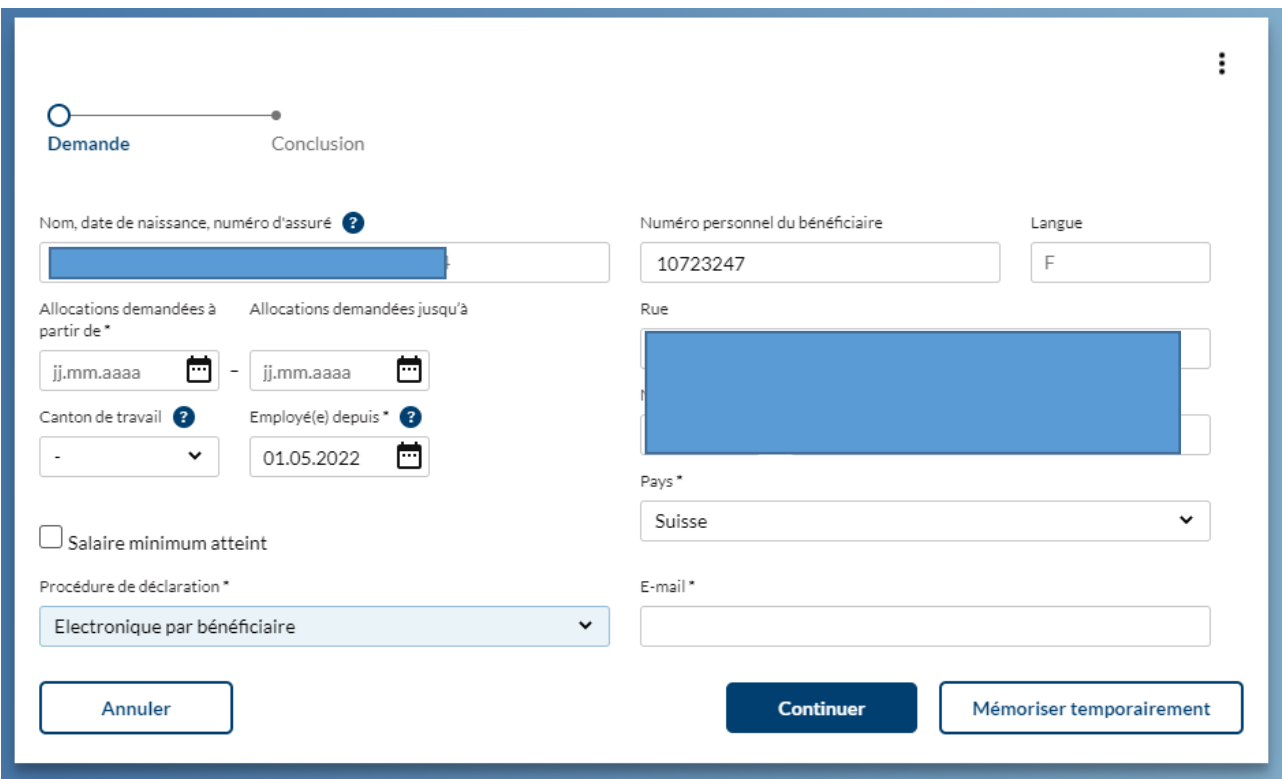

Dans la procédure de délégation "électronique par le bénéficiaire", vous ne préparez que le masque initial et, après avoir saisi l'adresse e-mail, vous pouvez déléguer le remplissage de toutes les autres étapes à votre collaborateur/trice.

Important : sensibilisez vos collaborateurs à la nécessité de remplir intégralement le formulaire et de joindre les documents nécessaires dans un PDF lisible.

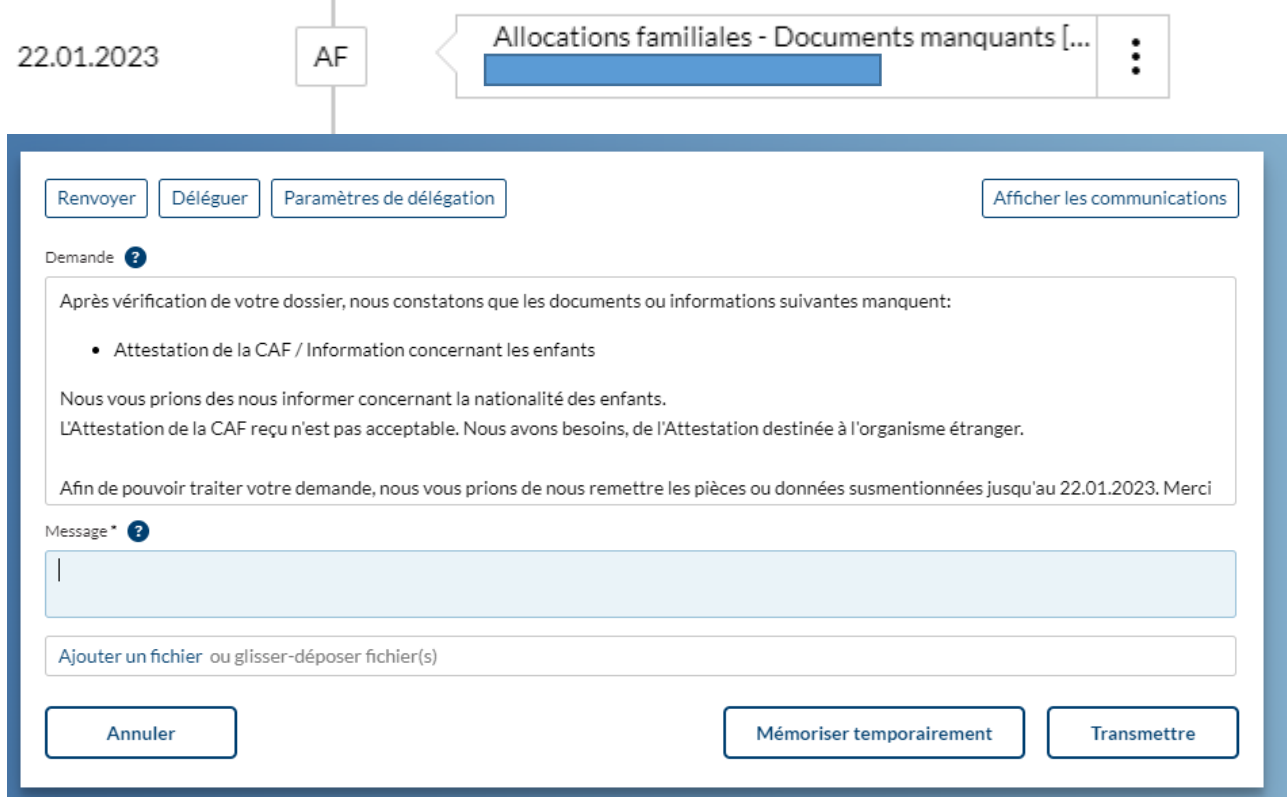

Si, au cours du traitement, nous rencontrons des documents ou des informations manquants, nous vous transmettons la demande sous forme de tâche dans connect. Nous fixons la date à laquelle nous attendons une réponse.

Si vous souhaitez également que votre collaborateur réponde à cette demande, vous devez également déléguer activement l'affaire.

Toutes les décisions que nous prenons sont affichées dans la section Communications sur votre page d'accueil et tout en bas dans les détails de l'employé. Même si vous avez délégué la tâche au début, les collaborateurs ne recevront pas la décision directement de notre part. C'est donc à vous de décider si le paiement peut encore être inclus dans la prochaine fiche de paie ou non.

## **Enfant supplémentaire**

Vous annoncez un enfant supplémentaire sur le masque des collaborateurs en cliquant sur "Annoncer les allocations familiales".

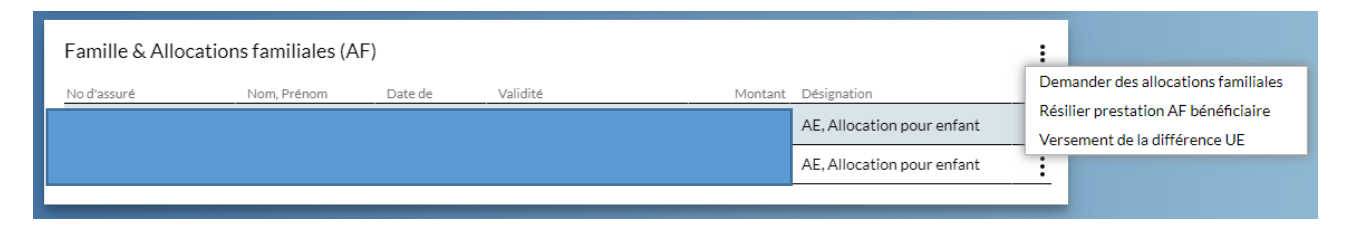

## **Nouvelle formation**

Vous inscrivez une nouvelle formation sur l'enfant déjà saisi en cliquant sur "Formation".

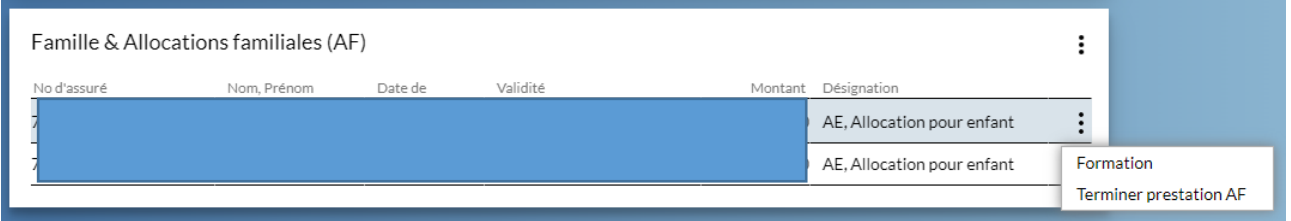

## **Autres données de collaborateurs**

Vous signalez toutes les modifications pertinentes des informations sur les collaborateurs via les détails du collaborateur (Aperçu). Vous n'avez pas besoin de formulaires supplémentaires ou d'autres communications séparées dans connect.

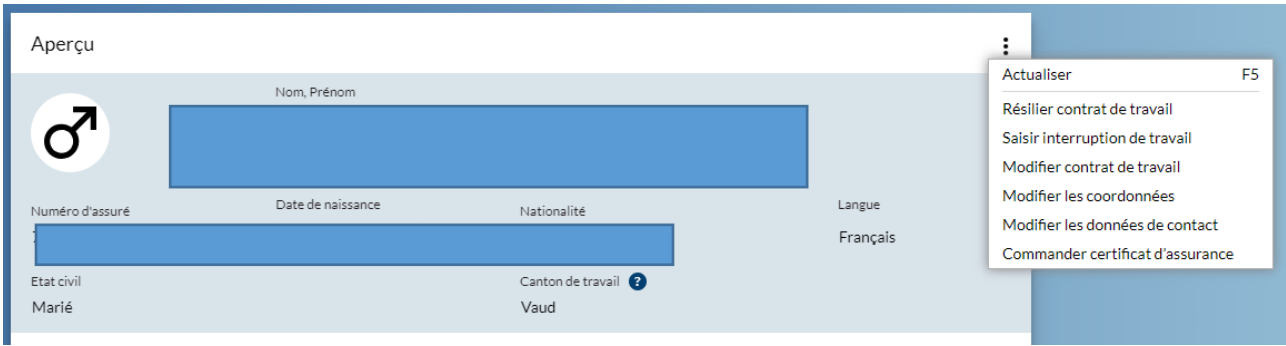

Modifier le contrat de travail : Changement de canton de travail Modifier les coordonnées : Changement d'état civil (avec annexes telles que jugement de divorce, etc.) Modifier les coordonnées: Changement de langue de correspondance Modifier les données de contact : Adresse privée, numéro de téléphone, adresse é-mail

# **Aperçu**

Toutes ces mutations déclenchent, selon le cas, des tâches, des messages et des transactions. Vous en trouverez une liste actualisée à tout moment sur votre écran d'accueil connect.

## **Communication avec l'Albicolac**

Si vous traitez dans vos tâches des demandes de notre part (documents manquants, attestations de formation, etc.), répondez à ces demandes dans le connect.

#### **Résumé**

En utilisant les possibilités de connect de bout en bout, vous vous épargnez et nous épargnez des demandes de précisions supplémentaires par mail ou par téléphone, tout en accélérant les processus de travail. Veillez à fournir tous les documents demandés sous forme de fichier PDF lisible. Les demandes entièrement remplies dans connect ne doivent pas être signées.

**Conseil de simplification** : l'inscription d'un enfant né en Suisse d'un couple marié (citoyen suisse) ne nécessite aucun document.